# **AVL02 User Guide V1.5**

**Automatic Vehicle Location** 

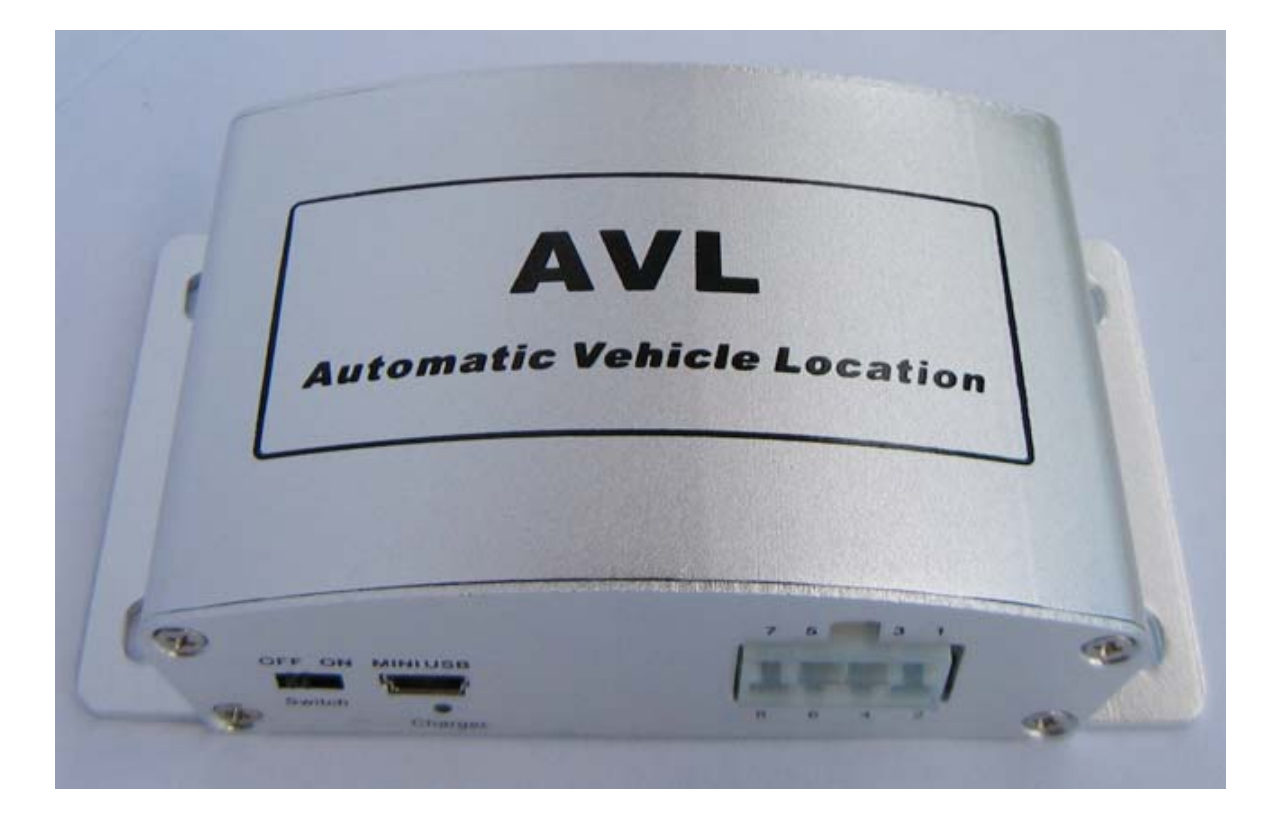

# **Catalog**

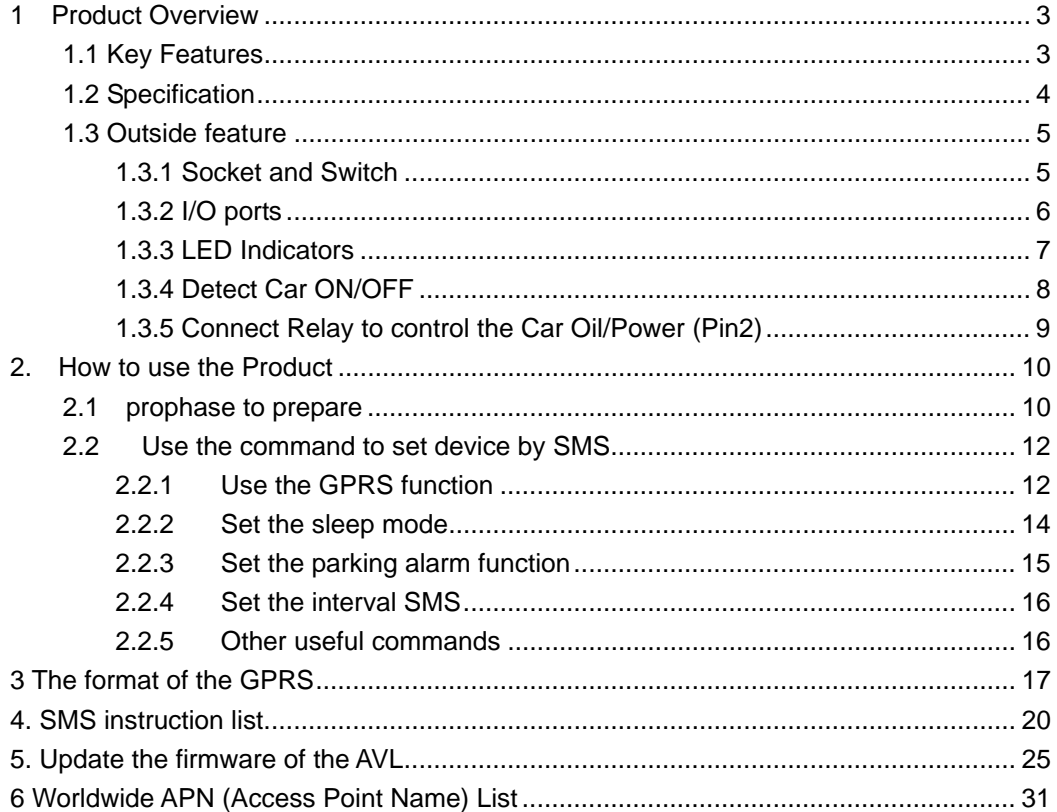

### **1 Product Overview**

**AVL02 is a GPS/GSM/GPRS tracking device which is specially developed and designed for vehicle real-time tracking and security. With superior GPS and GPRS modules, AVL02 has good sensitivity and stable performance. It can get accurate GPS fix even in remote places.** 

# **1.1 Key Features**

- **Internal Polymer Lithium Ion Battery in the AVL**
- **Support mini USB port to update firmware**
- **•** Tracking by time interavl via GPRS or SMS
- **•** Over-speed alarm
- $\bullet$  Geo-fence alarm
- **•** Low power alarm
- **Support single location and continual tracking**
- **Can Real-time tracking your vehicle via map on PC**
- GPRS function, receiving position data and alarm data on Server
- **Anti-theft alarm, support alarm when someone tremble your car once you park it and send an alarm report to you via SMS or GPRS data**
- **•** Remotely check the status of the windows or doors close/open, through the 2 **switch I/O sockets, and remotely control the status of ignition through the 1 digital I/O socket**
- **SOS button send out exact location for immediate rescue. After user press SOS button in the AVL, AVL unit will send out the location and SOS alarm to the preset number via SMS or a server via GPRS**
- With 4M memory, which can store about 2000 PCS data. When GPRS **is lose connection, those data will be store and send when GPRS connection is recover.**

# **1.2 Specification**

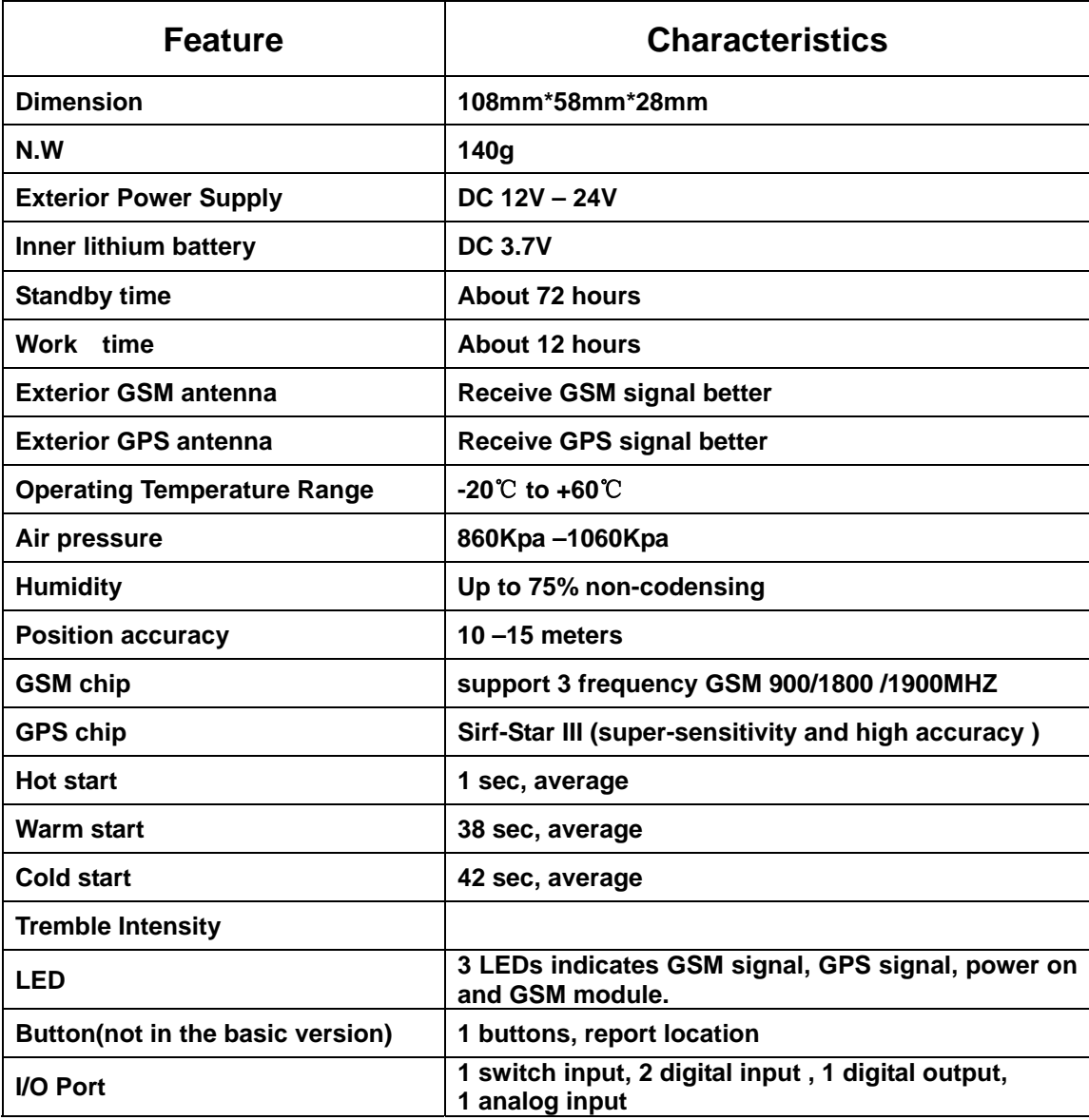

# **1.3 Outside feature**

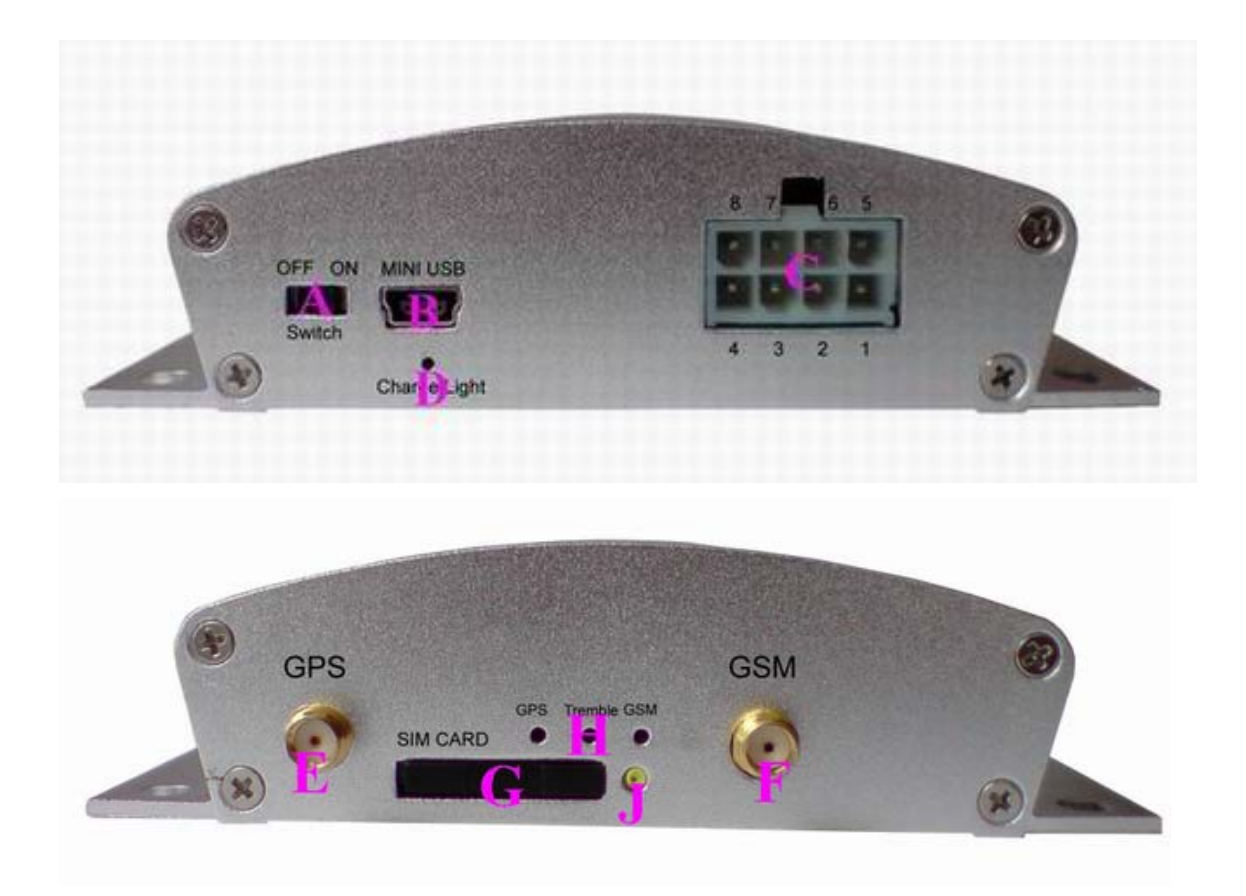

# **1.3.1 Socket and Switch**

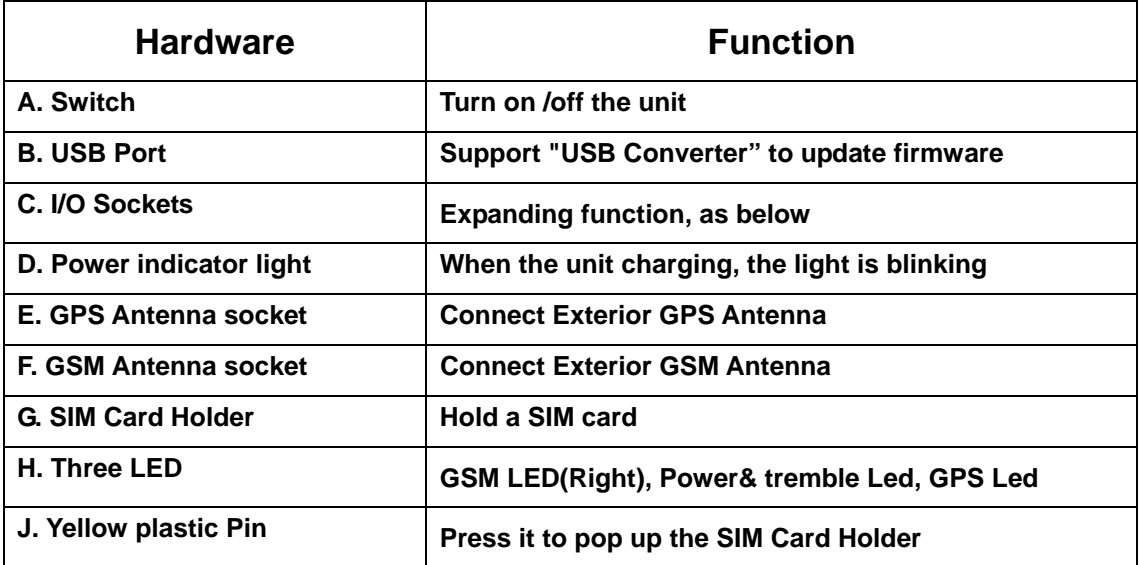

# **1.3.2 I/O ports**

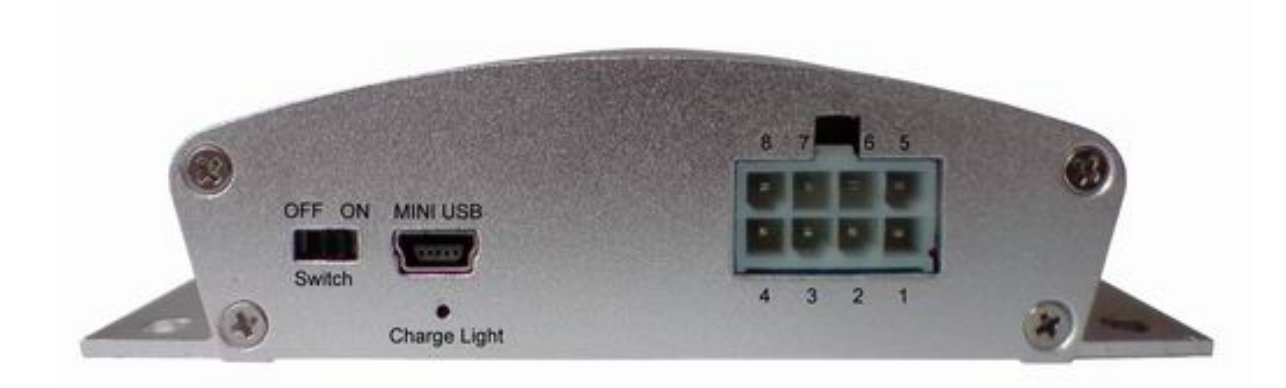

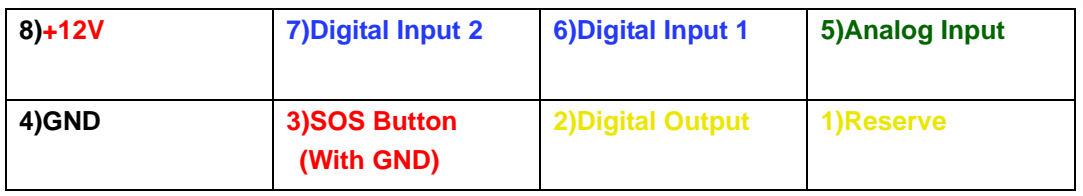

#### **The function is as below:**

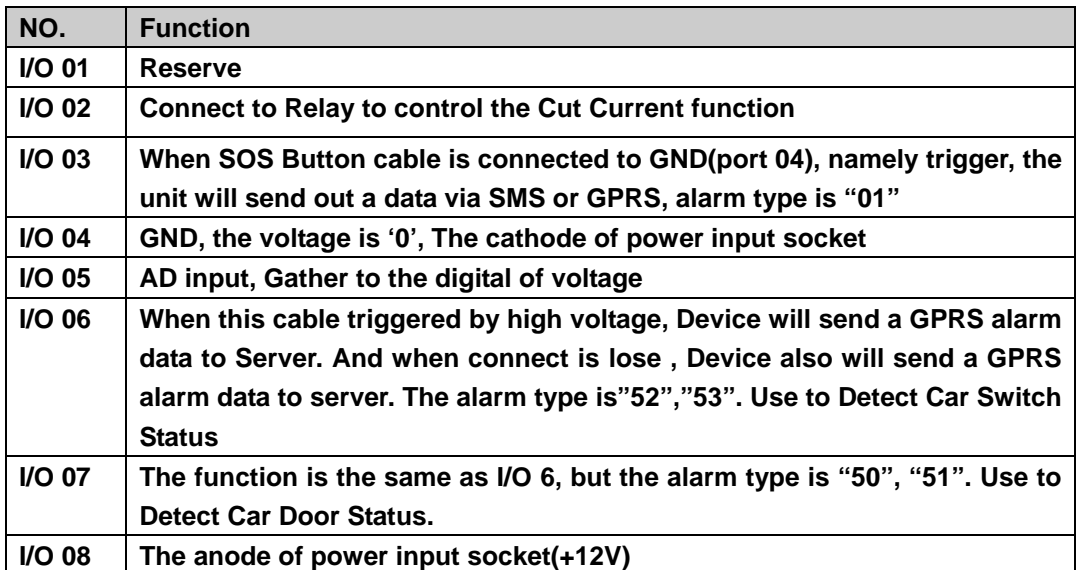

**Note: The port that no mark is leaving to customize.** 

# **1.3.3 LED Indicators**

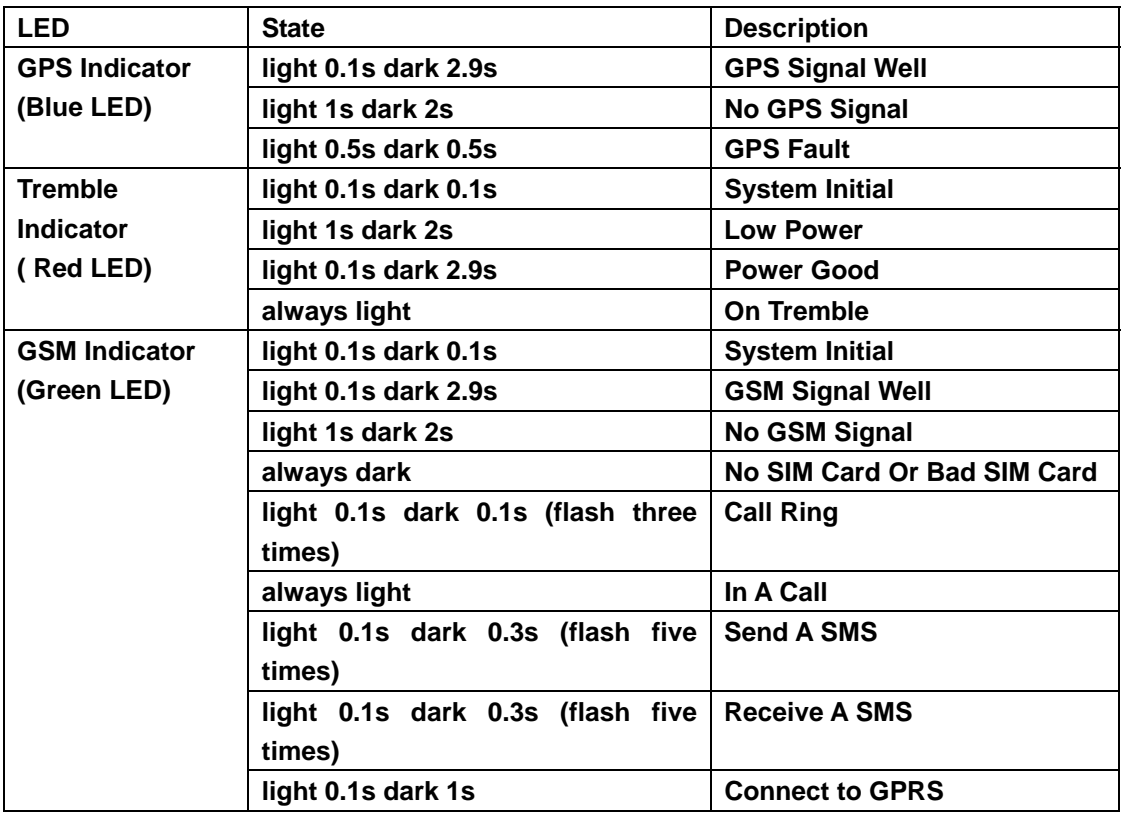

**When AVL is in work mode, if GSM signal is in good state, the green led will flash, similarly, if GPS signal is in good state, the blue led will flash, if the green led is not flashing, that indicates the GSM signal is not good, if the blue led is not flashing, then you should check if there is something upon the GPS antenna top. Further, if you find the three leds are dark, maybe the AVL entered into "sleep-mode" or there is no power in the AVL unit.** 

# **1.3.4 Detect Car ON/OFF**

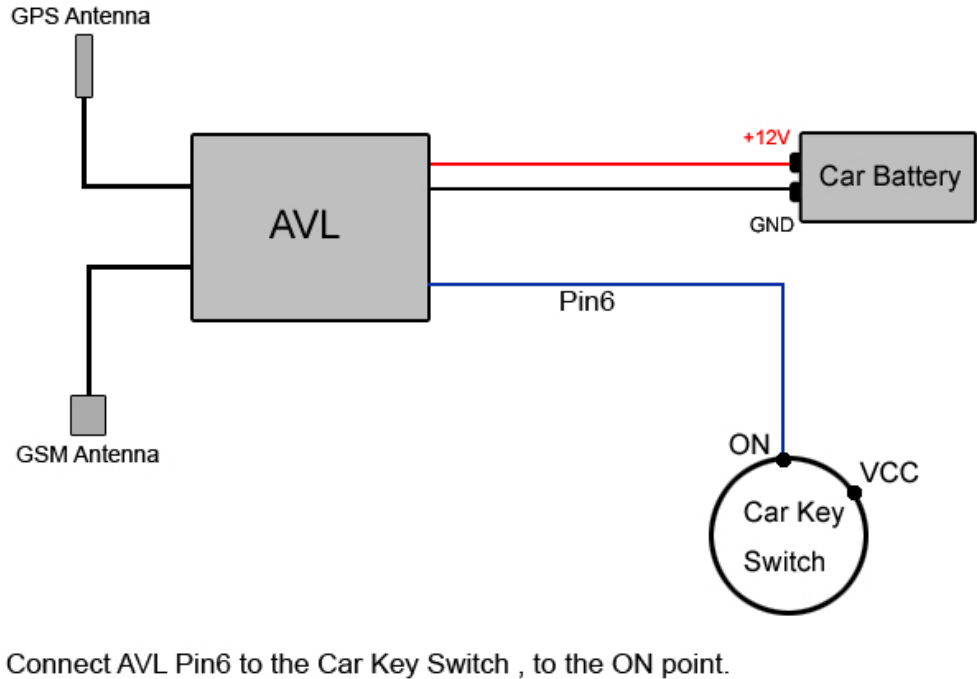

When Car Switch On, AVL will send Alarm to Server, type is 52 When Car Switch Off, AVL will send Alarm to Server, type is 53 When finish this connect, in every GPRS data will have the state of Engine

# **1.3.5 Connect Relay to control the Car Oil/Power (Pin2)**

#### Diagram Of Relay

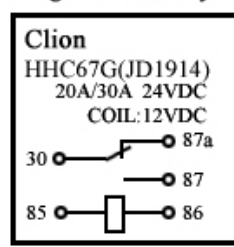

Step:

- 1. Connect AVL pin 8 to Car Battery +12V
- 2. Connect AVL pin 4 to GND
- 3.Cut off the circle of Car Engine
- 4. Relay port 30 and port 87a connect to Car Engine
- 5. Relay port 85 connect to Car Battery +12V power
- 6.Relay port 86 connect to AVL03 pin 2

#### Diagram Of AVL03

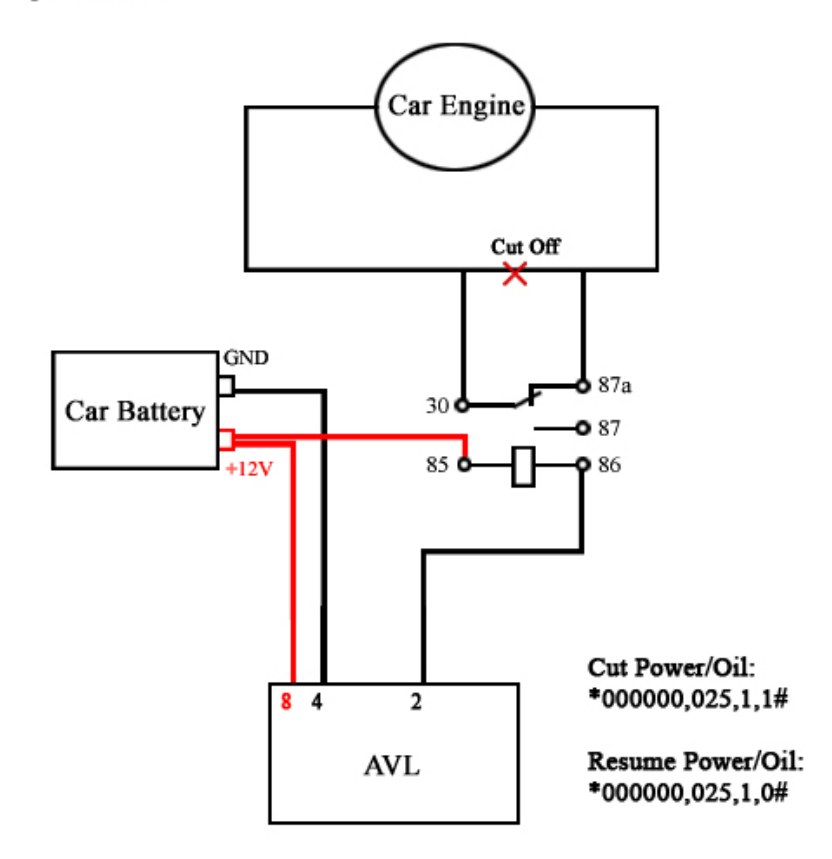

### **2. How to use the Product**

### **2.1 prophase to prepare**

**Step1: Inset a SIM card.** 

 **make sure the SIM card can communicate with other cards via SMS and call, and before installing the SIM card to the holder, please use a mobile phone to empty the SMS storage of the card** 

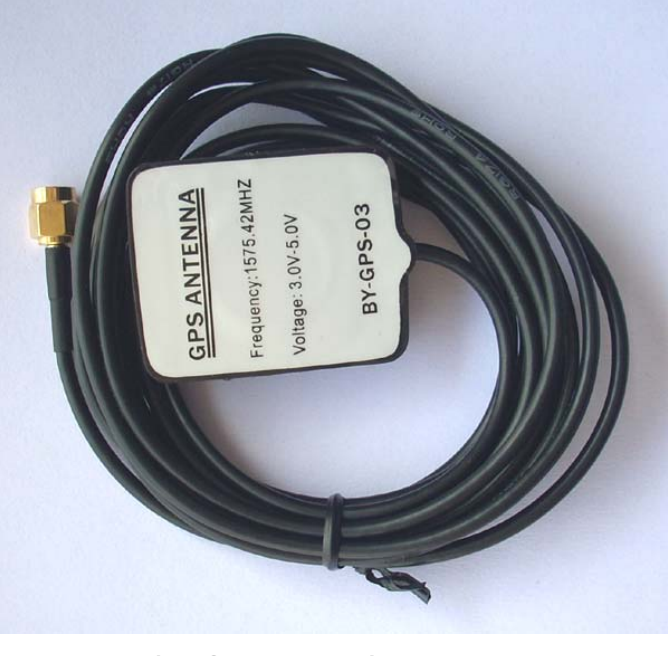

**Step2: Connect GSM Antenna and GPS Antenna to AVL unit.** 

 **(GPS antenna)** 

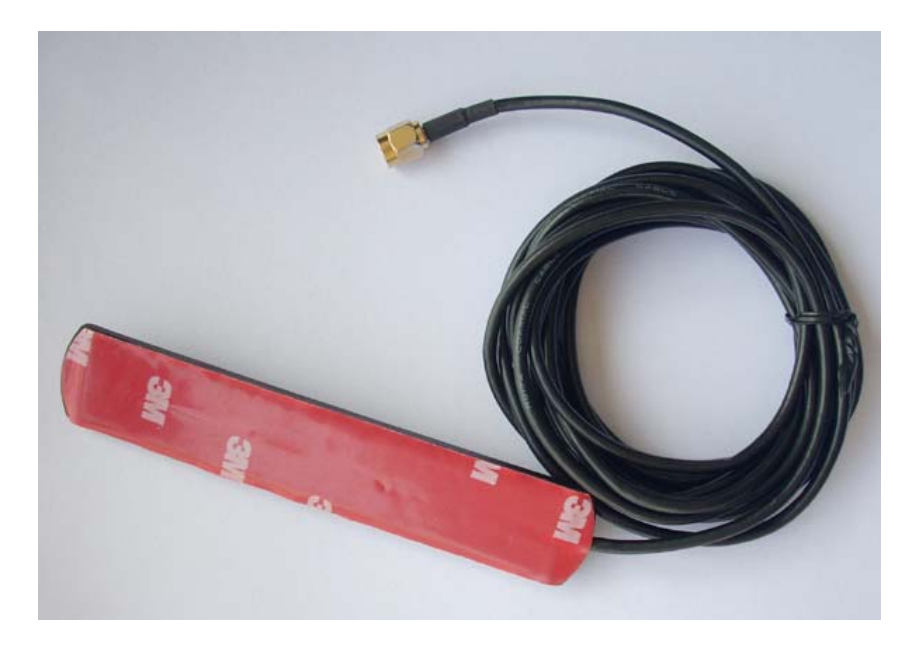

 **( GSM antenna)** 

**When you connect to the GSM and GPS antenna,pls make sure that it is until the connection is very firm.** 

**Step 3: Fix the AVL connect the to the exterior power by 12V.** 

 **Pls refer to the introduce about I/O ports,port7 and port 8 apart connect to the exterior power of anode and cathode.** 

**Step 4: Turn on the AVL, observe the three leds in the AVL.** 

**Turn on the AVL, you will see the three leds flash at the same time. It entered into initial mode.** 

**After about 1 mins ,the device will work normal,then you could look the leds of status and refer to the introduce about 1.3.3 led indicators.** 

**When AVL is in work mode, if GSM signal is in good state, the green led will flash, similarly, if GPS signal is in good state, the blue led will flash, if the green led is not flashing, that indicates the GSM signal is not good, if the blue led is not flashing, then you should check if there is something upon the GPS antenna top. Further, if you find the three leds** 

**are dark, maybe the AVL entered into "sleep-mode" or there is no power in the AVL unit.** 

**Notes: As everyone knows,the GPS signal is very weakly or have no GPS signal in the office .So pls put the AVL02 to the open air in order to receive the great GPS signal.** 

## **2.2 Use the command to set device by SMS**

**Notes: \$\$\$\$\$\$ is the password,and the default is:000000** 

**If you want to modify the passwod:** 

**The command of format:** 

 **\*\$\$\$\$\$\$,001,@@@@@@#** 

**Explication: \$\$\$\$\$\$: the old password** 

 **@@@@@@: the new password** 

**For example: \*000000,001,123456#** 

 **Afeter you send the command of SMS to device,it will reply** 

**to your mobile phone: Receive:'001'OK** 

 **\*000000,001,123456#** 

### **2.2.1 Use the GPRS function**

 **Notes: At first of all,make sure the SIM card insert to the device and have the GPRS function.** 

**Step1: Set the APN(Access Point Name )** 

**Different network of provider have the different APN at every country,if you don't know,pls refer to the attachment.** 

**Format: \*\$\$\$\$\$\$,011,APN,Username,Password#** 

 **Notes: The username and password could to be null1.** 

**For example: \*000000,011,cmnet,,#** 

**Explication: The China Mobile's APN is "cmnet",and the username and password are empty.** 

 **Afeter you send the command of SMS to device,it will reply to your mobile phone: Receive:'011'OK** 

 **\*000000,011,cmnet,,#** 

**Step2: Set the server's IP & PORT** 

**Format : \*\$\$\$\$\$\$,015,0,IP,PORT#** 

**For example: \*000000,015,0,72.167.29.18,3308#** 

 **72.167.29.18 is our server's IP address,3308 is the port.** 

**If client have the server by himself,pls make sure the ip and port is correct.** 

**Afeter you send the command of SMS to device,it will reply to your mobile phone: Receive:'015'OK** 

 **\*000000,015,0,72.167.29.18,3308#** 

**Step3: Set Time Interval GPRS** 

**Format: \*\$\$\$\$\$\$,018,X,Y#** 

 **X: the time interval(unit:sec),Y: the times of the data have to send by GPRS.** 

**For example:\*000000,018,60,999#** 

 **The device will send GPRS every 1 mins and no times limit.** 

 **Afeter you send the command of SMS to device,it will reply to your mobile phone: Receive:'018'OK** 

 **\*000000,018,60,999#** 

#### **Step4: Open the GPRS fuction**

#### **Format: \*\$\$\$\$\$\$,016,X#**

 **X: close/open the GPRS function,** 

 **For example: \*000000,016,1#** 

 **Afeter you send the command of SMS to device,it will reply to your** 

**mobile phone: Receive:'016'OK** 

 **\*000000,016,1#** 

#### **2.2.2 Set the sleep mode**

 **Step1: open the sleep mode and the tremble sensor**

 **Format: \*\$\$\$\$\$\$,021,XY#** 

- **X: close/open the sleep mode**
- **Y: close/open the tremble sensor**
- **For example: \*000000,021,11#**

 **When you want to use the sleep mode of function,make sure open the sleep mode and tremble sensor** 

 **Afeter you send the command of SMS to device,it will reply to your** 

**mobile phone: Receive:'021'OK** 

 **\*000000,021,11#** 

**Step2: set the time of no tremble into the sleep.** 

#### **Format: \*\$\$\$\$\$\$,044,X#**

 **X: After the tremble sensor don't tremble for X second, tracker** 

**will into sleep mode(unit**:**sec)** 

 **For example**:**\*000000,044,60#** 

 **If the device don't tremble for 60 sec,the device will into the sleep mode.** 

 **Afeter you send the command of SMS to device,it will reply to your mobile phone: Receive:'044'OK** 

#### **\*000000,044,60#**

#### **Step 3: set the time of tremble to wake up the device**

 **Format: \*\$\$\$\$\$\$,043,X#** 

 **X: After the tremble sensor continuous tremble for X second, device will wake up.** 

**For example: \*000000,043,30#** 

 **If the tremble sensor continuous tremble for 30 sec,device will wake up.** 

 **Afeter you send the command of SMS to device,it will reply to your mobile phone: Receive:'043'OK** 

 **\*000000,043,30#** 

#### **2.2.3 Set the parking alarm function**

 **Step1: open the tremble sensor of switch Format : \*\$\$\$\$\$\$,021,XY# For example: \*000000,021,01#** 

 **Close the sleep mode and open the tremble sensor of the above of** 

**the set.** 

 **Of course you could open the sleep mode too.** 

 **Afeter you send the command of SMS to device,it will reply to your** 

**mobile phone: Receive:'021'OK** 

 **\*000000,021,01#** 

**Step 2: open the parking alarm of function** 

 **Format: \*\$\$\$\$\$\$,110,X#** 

 **X=1,open the function ,X=0 close the function** 

**For example: \*000000,110,1#** 

 **Afeter you send the command of SMS to device,it will reply to your mobile phone: Receive:'110'OK** 

 **\*000000,110,1#** 

#### **Step 3: open the GPRS function**

 **For example: \*000000,016,1#** 

 **Afeter you send the command of SMS to device,it will reply to your mobile phone: Receive:'016'OK** 

 **\*000000,016,1#** 

#### **2.2.4 Set the interval SMS**

#### **Step1: Set the SOS number**

#### **Format: \*\$\$\$\$\$\$,003,0,F,CallNumber,SMS Number#**

 **When the device send to SMS to mobile phone by interval,should to set a SOS number which the number of the mobile phone to receive the data.** 

**For example: \*000000,003,0,1,008613800755500, 008613800755500##** 

 **When set the SOS number,pls append the 00 and international number as the example.86 is the international number for china.** 

**Afeter you send the command of SMS to device,it will reply to your mobile phone: Receive:'003'OK** 

 **\*000000,003,0,1,008613800755500, 008613800755500#** 

**Step2: Set the interval time for SMS.** 

#### **Format: \*\$\$\$\$\$\$,002,X,Y#**

 **X: Time interval (unit:mins)** 

 **Y: the times of the data have to send by SMS** 

#### **For example :\*000000,002,1,999#**

The device will send SMS every 1 mins and no times limit.

**Afeter you send the command of SMS to device,it will reply to your** 

**mobile phone: Receive:'002'OK** 

 **\*000000,002,1,999#** 

## **2.2.5 Other useful commands**

**Get current location: \*\*\$\$\$\$\$\$,000#** 

- **Get the IMEI from the device: \*\$\$\$\$\$\$,801#**
- **Reboot the device by SMS: \*\$\$\$\$\$\$,991#**
- **Partifialization the device \*\$\$\$\$\$\$,990,099#**

### **3 The format of the GPRS**

The data of the device send to the server:

Format:\$\$(2 Bytes) + Len(2 Bytes) + IMEI(15 Bytes) + | + AlarmType(2 Bytes) + GPRMC + | + PDOP + | + HDOP + | + VDOP + | + Status(12 Bytes) + | + RTC(14 Bytes) + | + Voltage(8 Bytes) + | + ADC(8 Bytes) + | + LACCI(8 Bytes) + | + Temperature(4 Bytes) | + Serial(4 Bytes) +  $\vert$  + Checksum (4 Byte) +  $\vert$ r $\vert$ n(2 Bytes)

#### The format of ASCII:

\$\$A9353358019474100|AA\$GPRMC,043002.000,A,2232.4289,N,11403.7343,E,0.00,,24 0809,,\*1D|02.3|02.0|01.0|110011110000|20090824043003|14201300|00000000|2533762 1|0000|2280|96F7

#### The format in hex:

24 24 41 39 33 35 33 33 35 38 30 31 39 34 37 34 31 30 30 7C 41 41 24 47 50 52 4D 43 2C 30 34 33 30 30 32 2E 30 30 30 2C 41 2C 32 32 33 32 2E 34 32 38 39 2C 4E 2C 31 31 34 30 33 2E 37 33 34 33 2C 45 2C 30 2E 30 30 2C 2C 32 34 30 38 30 39 2C 2C 2A 31 44 7C 30 32 2E 33 7C 30 32 2E 30 7C 30 31 2E 30 7C 31 31 30 30 31 31 31 31 30 30 30 30 7C 32 30 30 39 30 38 32 34 30 34 33 30 30 33 7C 31 34 32 30 31 33 30 30 7C 30 30 30 30 30 30 30 30 7C 32 35 33 33 37 36 32 31 7C 30 30 30 30 7C 32 32 38 30 7C 39 36 46 37 0D 0A

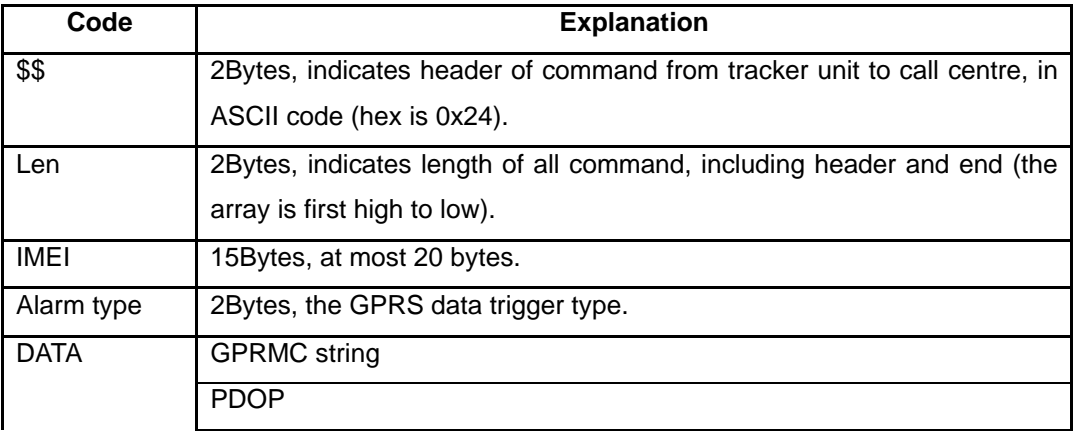

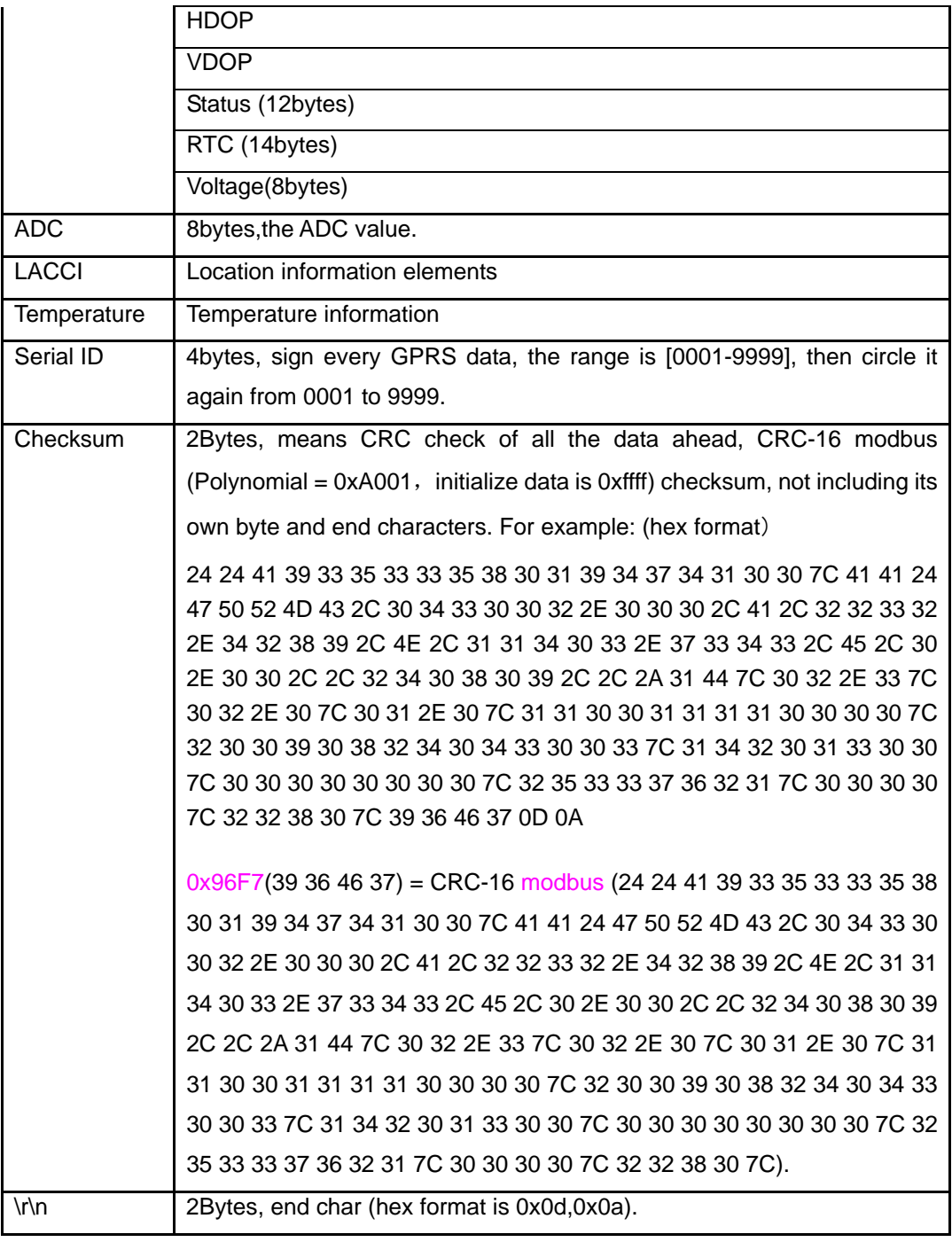

#### • Alarm type

- o 0x01 SOS button is pressed
- o 0x49 Button A is pressed
- o 0x09 Auto Shutdown Alarm
- o 0x10 Low battery Alarm
- o 0x11 Over Speed Alarm
- o 0x13 Recover From Over Speed
- o 0x30 Parking Alarm
- o 0x42 Out Geo-fence Alarm
- o 0x43 Into Geo-fence Alarm
- o 0x50 IO-1 Close
- o 0x51 IO-1 Open
- o 0x52 IO-2 Close
- o 0x53 IO-2 Open
- o 0x54 IO-3 Close
- o 0x55 IO-3 Open
- o 0x56 IO-4 Close
- o 0x57 IO-4 Open
- o 0x60 Begin Charge
- o 0x61 End Charge
- o 0x88 Heartbeat
- o 0x91 Into Sleep Mode
- o 0x92 Wakeup From Sleep Mode
- o 0xAA Interval GPRS data
- Status(12 Bytes) —— Status:
	- o Byte 01 —— SOS button
	- o Byte 02 -- Button A button (reserve)
	- o Byte 03 Button B button (reserve)
	- o Byte 04 -- Button C button (reserve)
	- o Byte 05 —— Input 1
	- $\circ$  Byte 06 —— Input 2
	- o Byte 07 -- Input 3 (reserve)
	- $\circ$  Byte 08 —— Input 4 (reserve)
	- o Byte 09 —— Out 1
	- o Byte 10 —— Out 2
	- o Byte 11 Out 3 (reserve)
	- o Byte 12 Out 4 (reserve)
- Voltage(8 Bytes) ——Value of the voltage:
	- o Format: ABBBIIII
	- $\circ$  A —— Charge Status (0 = Off Charge, 1 = On Charge)
	- o BBB —— Battery Voltage (For example, 367 mean 3.67V)
	- o IIII —— Input Charge Voltage (For example, 1251 mean 12.51V)
- ADC(8 Bytes) —— AD collection:
	- o Format:CCCCDDDD
	- o CCCC —— ADC0 collect (For example, 1251 mean 12.51V)
	- o DDDD —— ADC1 collect (For example, 1251 mean 12.51V) (reserve)
- LACCI(8 Bytes) Location information elements:
	- o Format: LLLLCCCC
	- o LLLL —— Location area code
	- o CCCC —— Cell ID
- Temperature(4 Bytes) —— Temperature (reserve for the device has no temperature sensor):
- o Format: STTT
- o Precision is 0.1℃
- o The first byte "S" mean sign, such as"0/1/-"
- o Eg:0345 mean +34.5℃,1234 mean +123.4℃,-123 mean -12.3℃
- Serial(4 Bytes) —— Serial number:
	- o Format: SSSS
	- o Every time reboot the device or reset,the serial number will initialize to 0001.
	- o Every GPRS message send out will add one
	- o After the serial number to 9999, restart from 0001 again

#### **The link of the explain about the CRC-16(modbus):**

http://www.lammertbies.nl/comm/info/crc-calculation.html

### **4. SMS instruction list.**

**If you want to know more about the AVL, and design your special AVL, you can refer to the SMS instruction list.** 

\$\$\$\$\$\$ **is user`s password , and initial password is 000000**

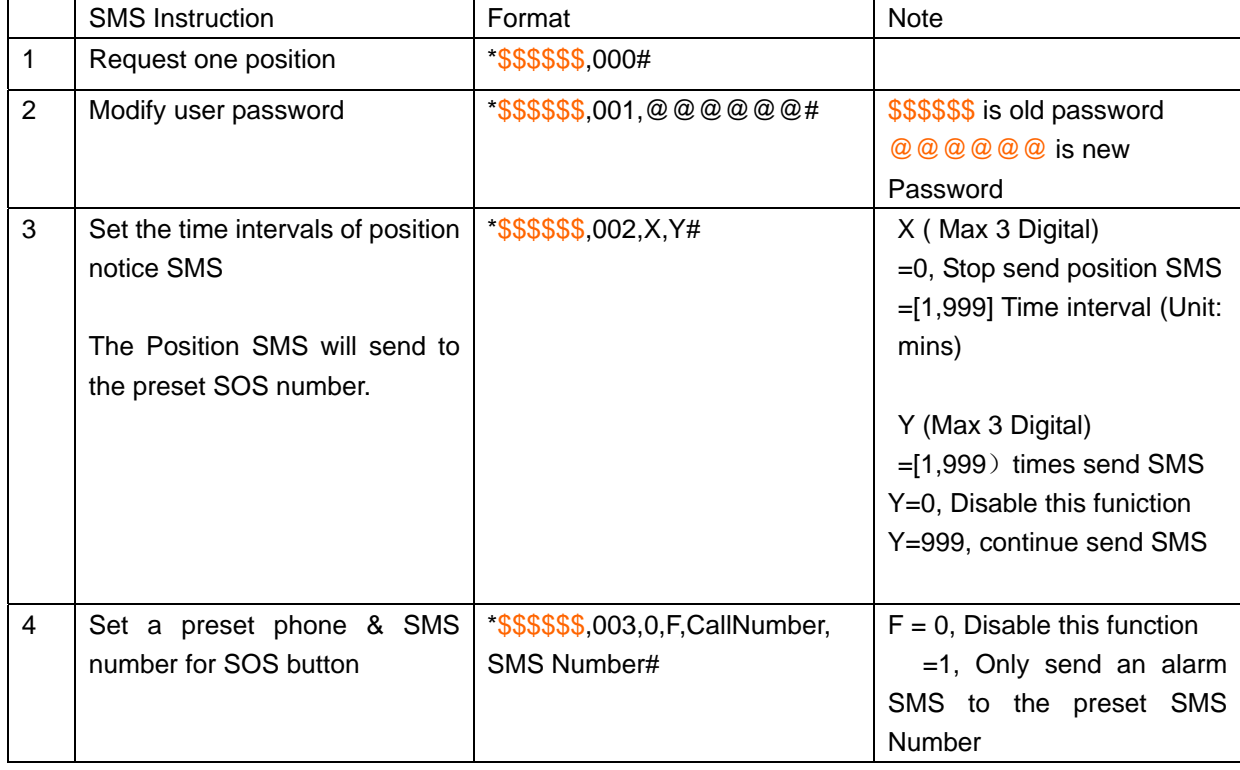

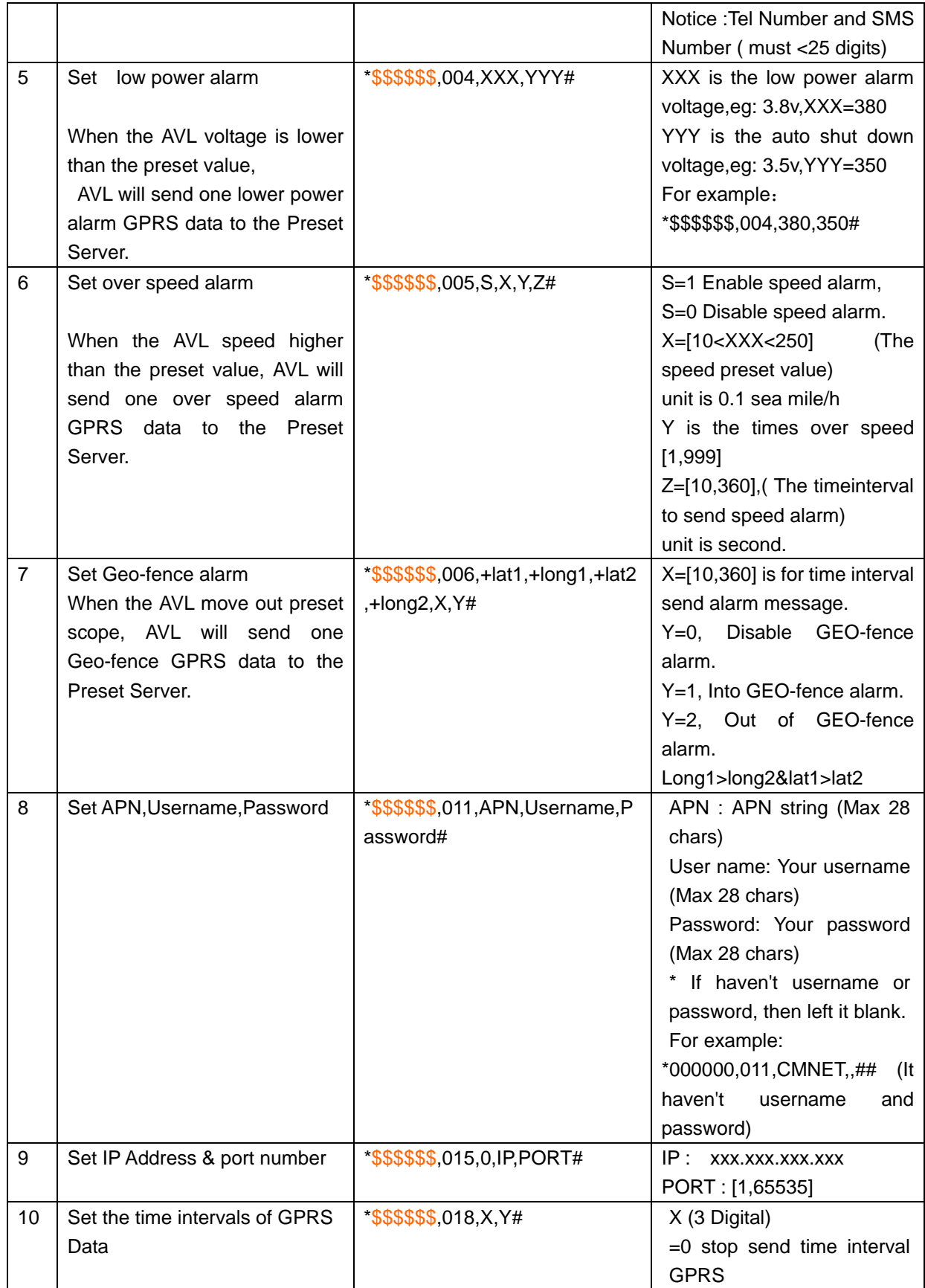

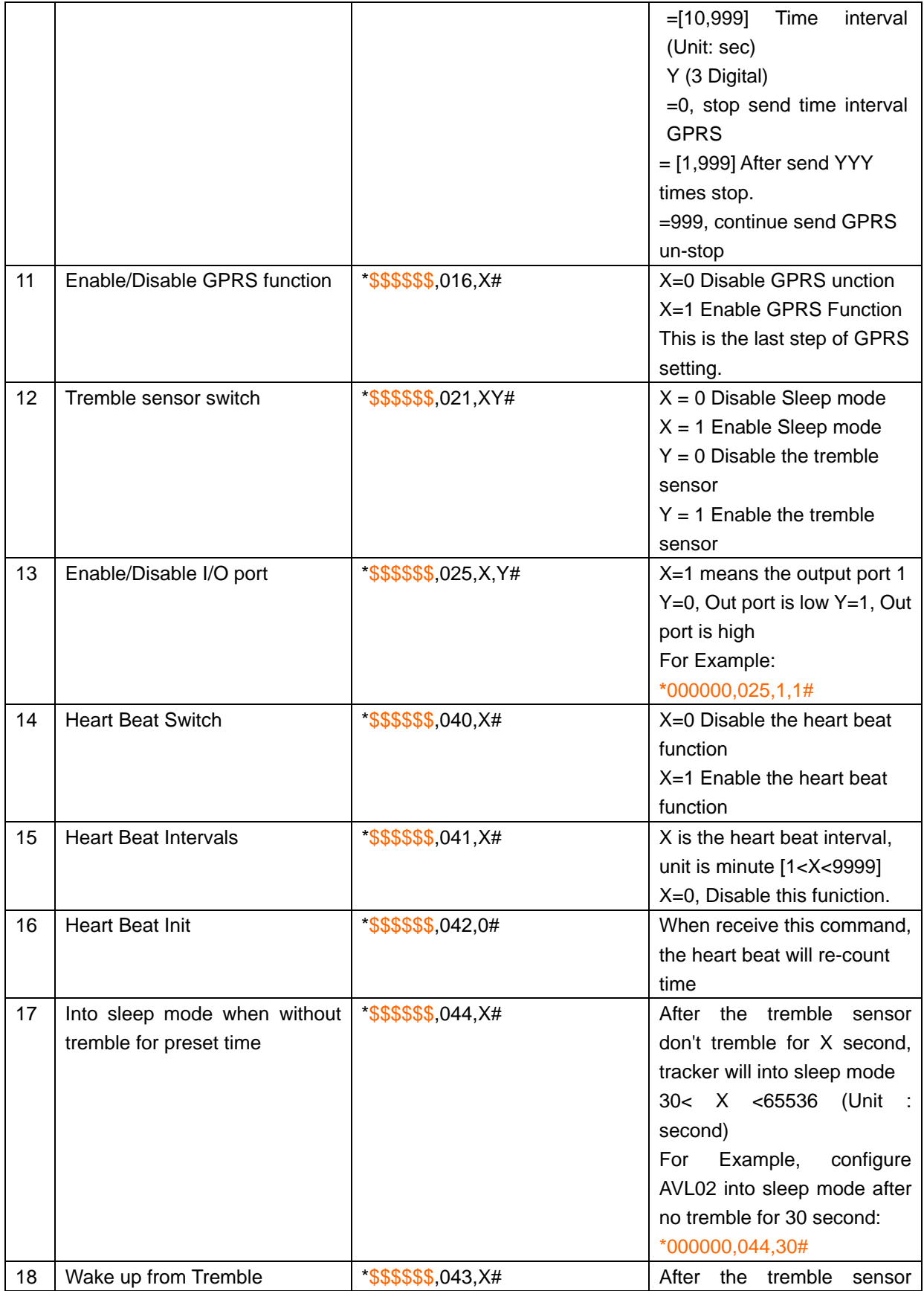

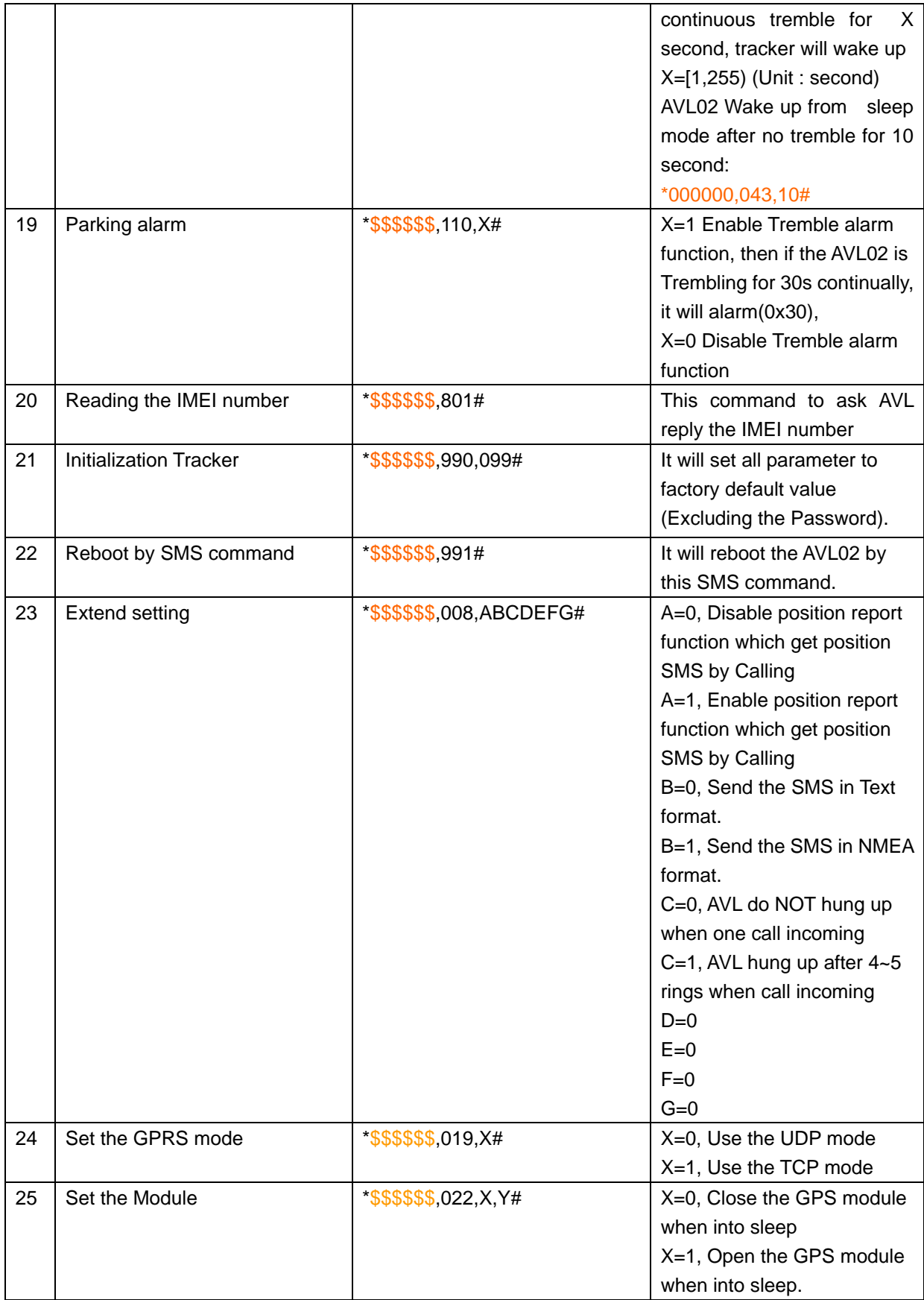

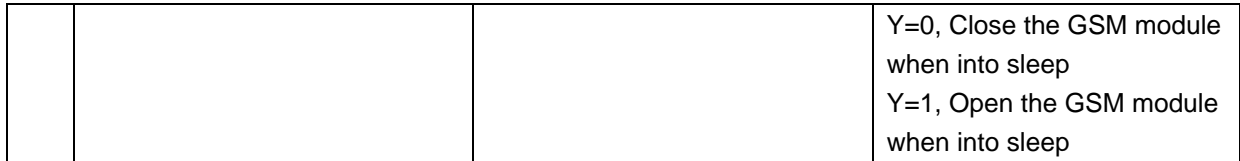

# **5. Update the firmware of the AVL**

**1**)**Install RS232 cable driver** 

**A. At the first, Install the Driver for "USB Converter"** 

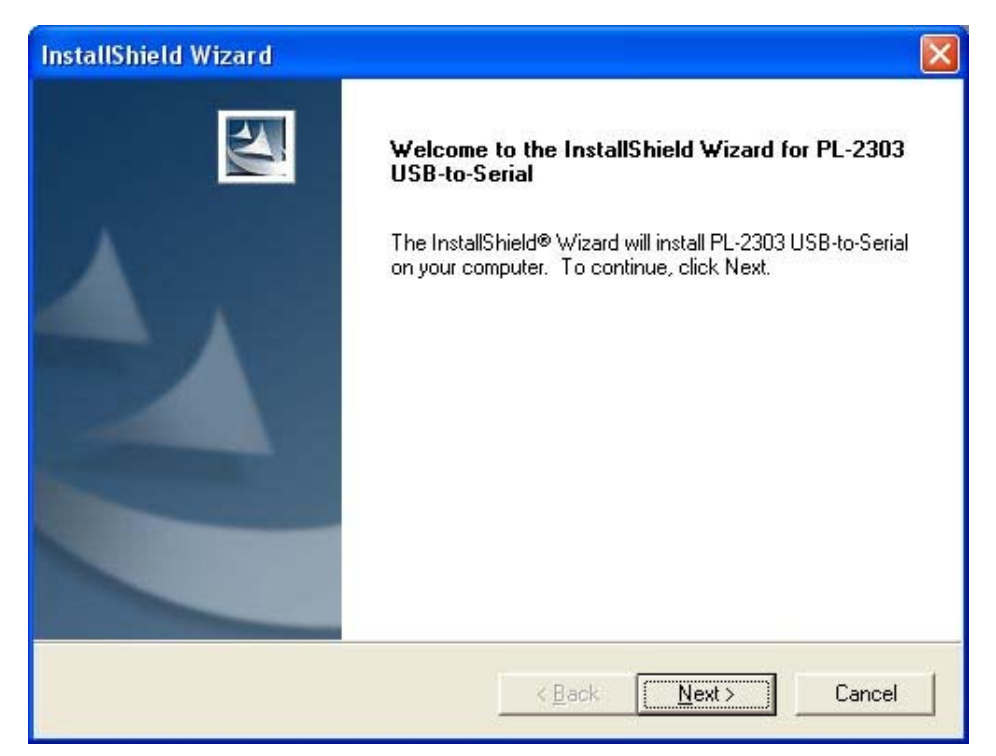

**B. Connect the AVL unit to PC through RS232 cable, View the com port that the cable used** 

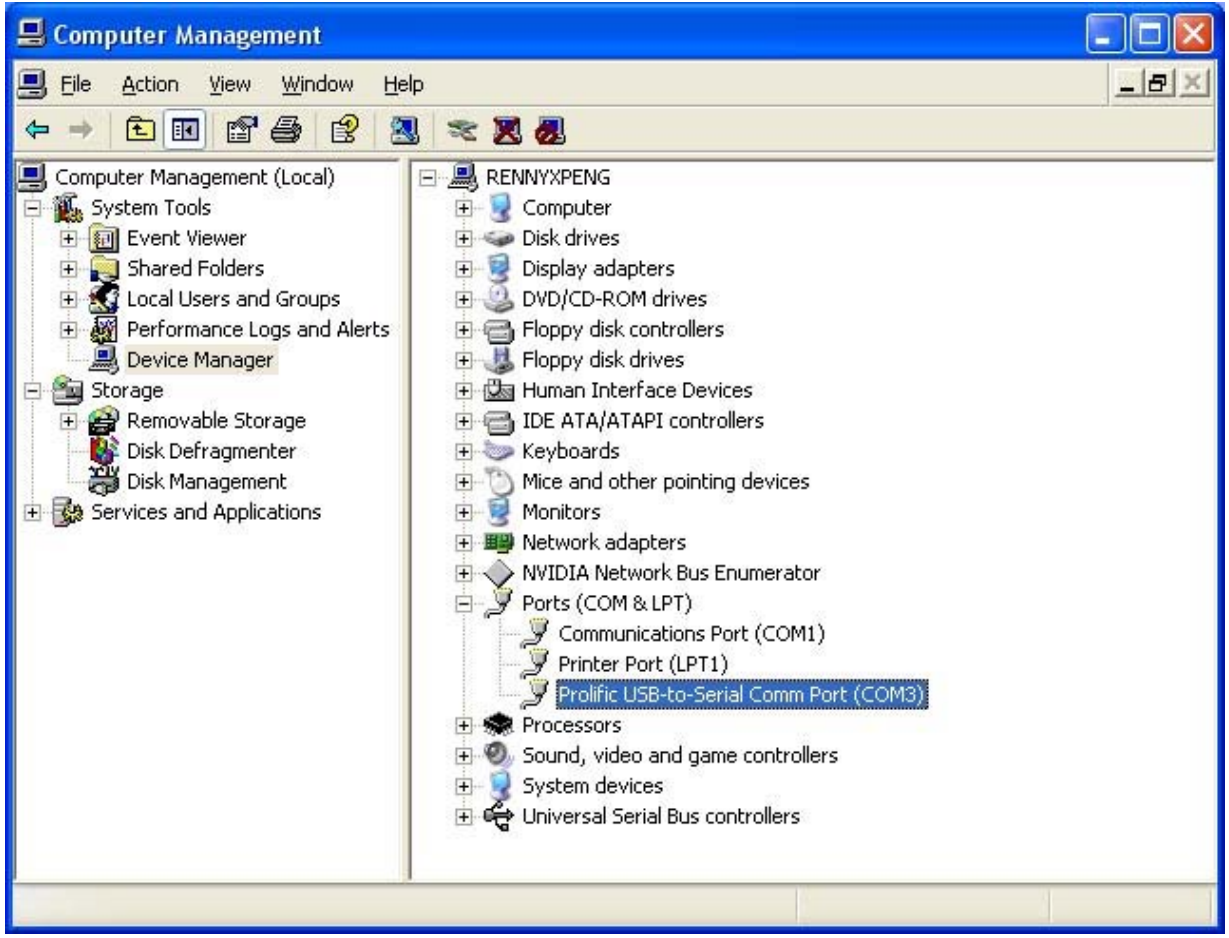

#### )**Turn on AVL device**

)**Build a New Hyper terminal connect, fill the name, example as IAP\_DL** 

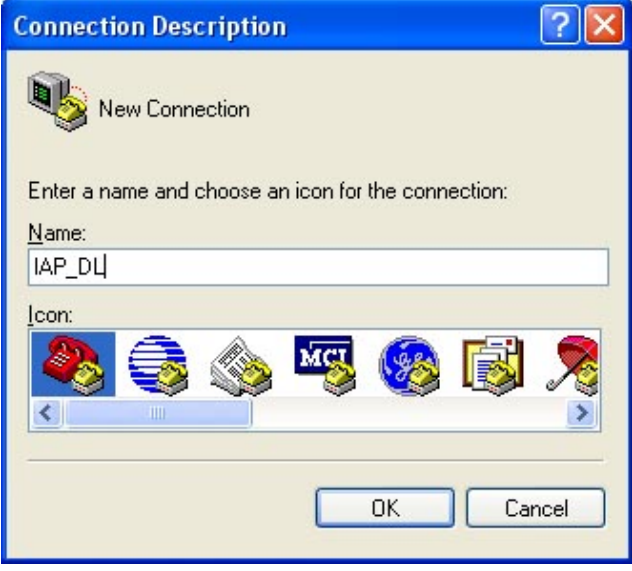

)**Choose the Com Port that the RS232 Cable used** 

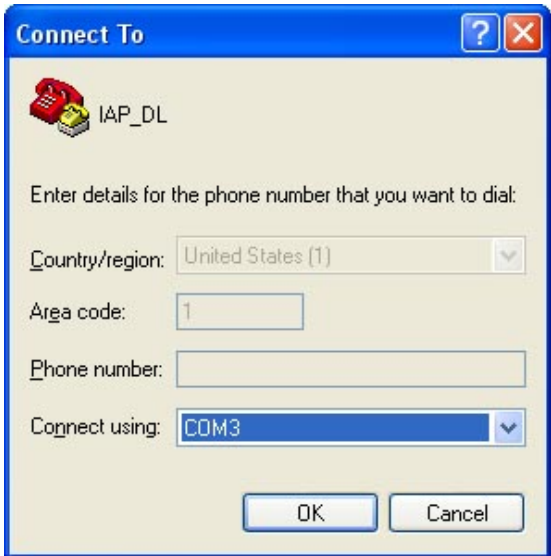

**Setup all the option like show in the picture follow** 

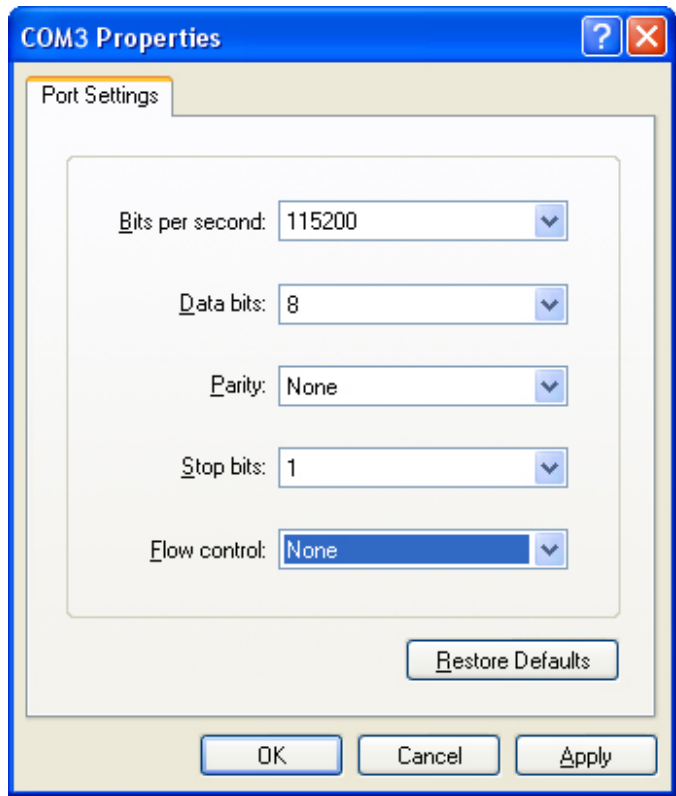

#### **5**)**Into Configure Mode**

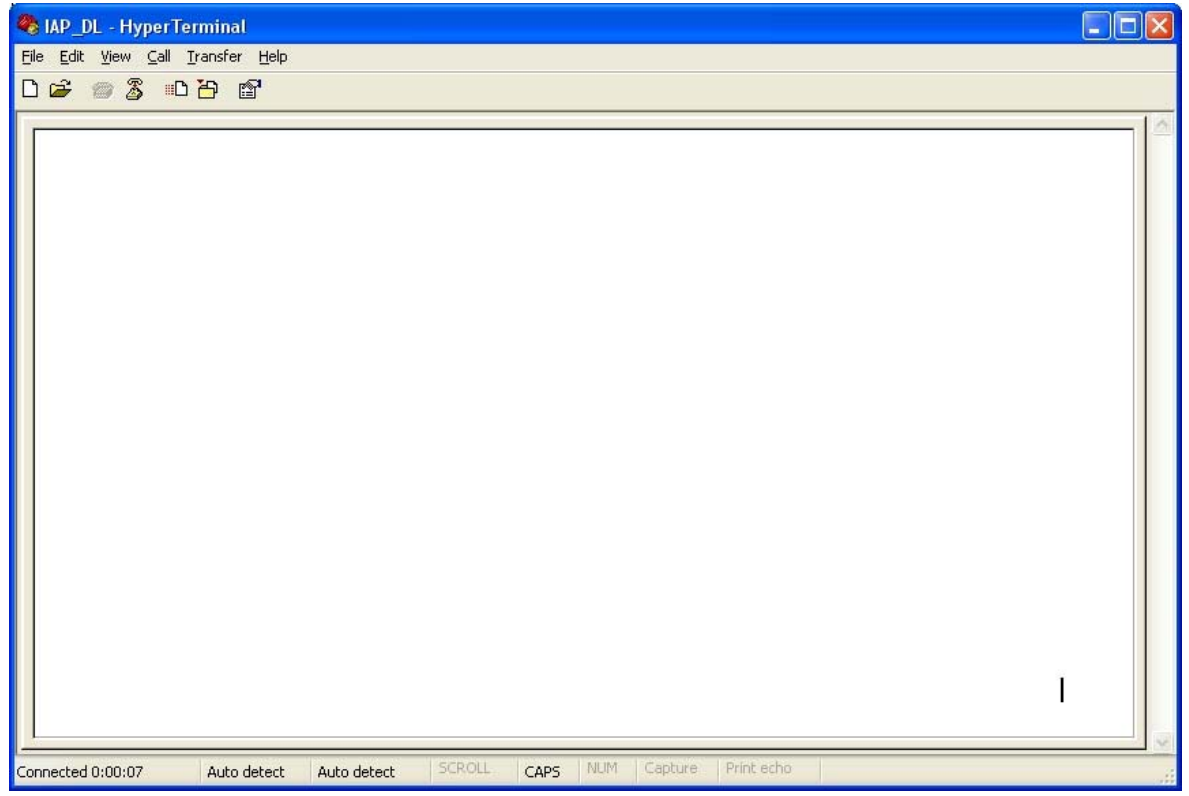

#### **6**)**Turn Off AVL device**

**7**)**Press the Unit's SOS button and Turn on Power(Please hold it for several seconds)**,**Unit's GSM/GPS/Sensors LED will still light at same time**,**Hyper terminal will display the interface like the picture follow. Then choose Send file**(**Send-> Send File**)

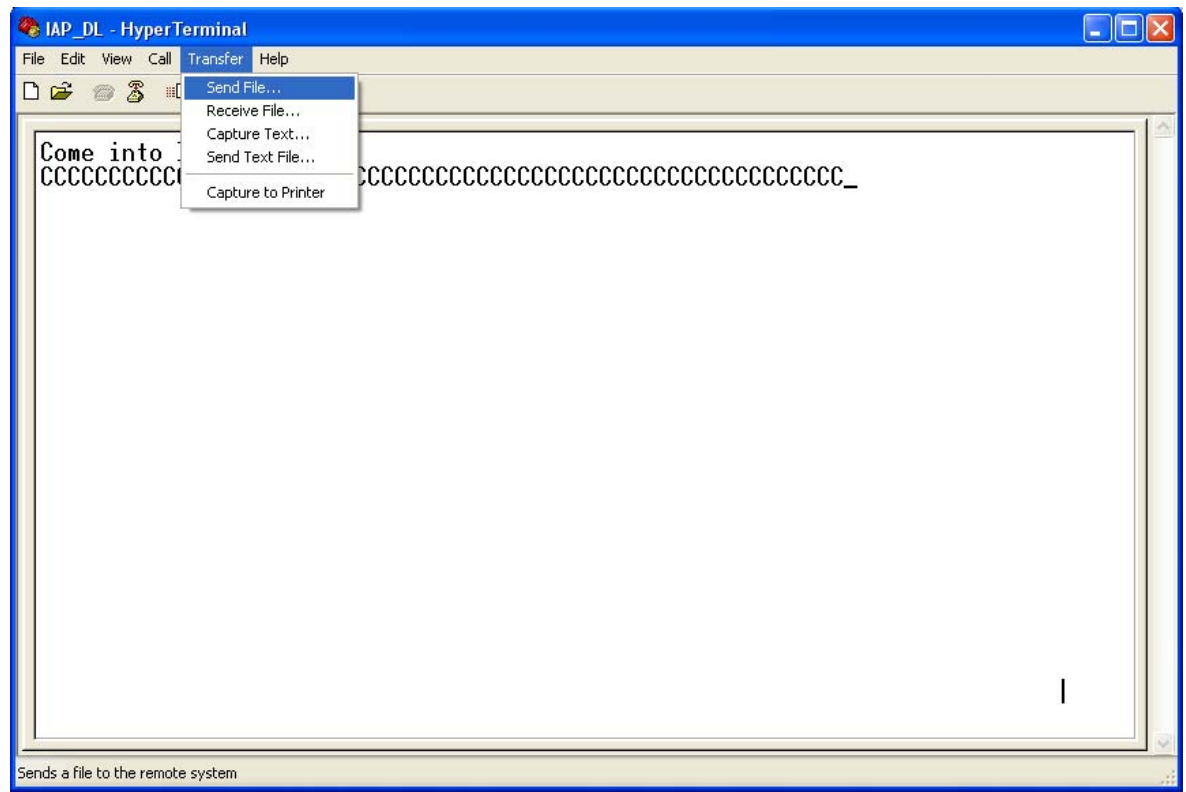

**Choose the firmware that you want to Update**; **Protocol Choose: Xmodem** 

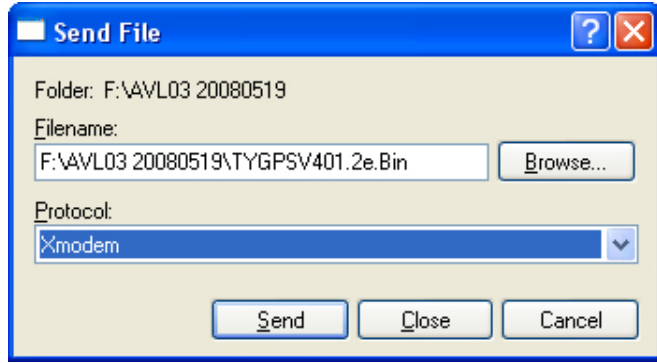

**Press Send button, Will display a New Windows that show the update process.** 

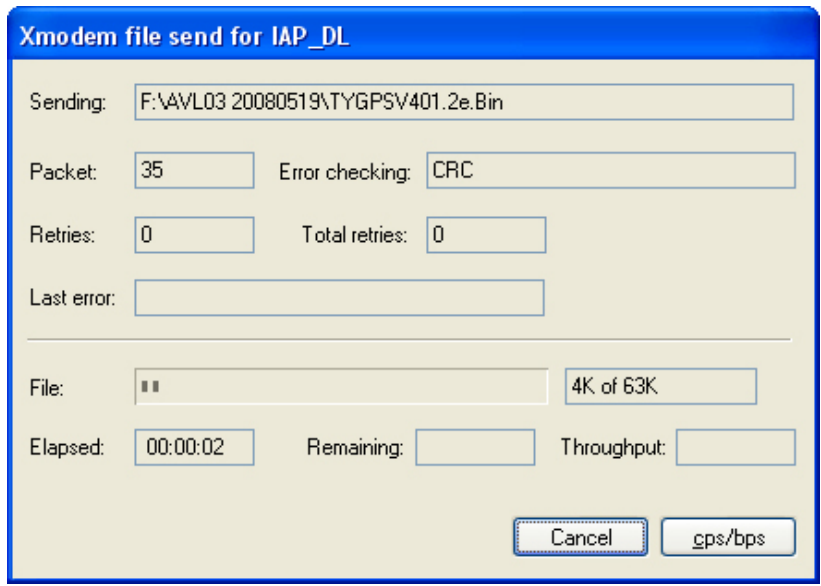

**(6) When finish Update, Tracker will reboot automatically, and the GSM/GPS/Sensors light will blink quickly. After about 3-5 mins, this interface will shut by itself. When the update is pressing, all indicator will off for 10 seconds, doesn't turn off power of AVL02, otherwise will cause MCU broken.** 

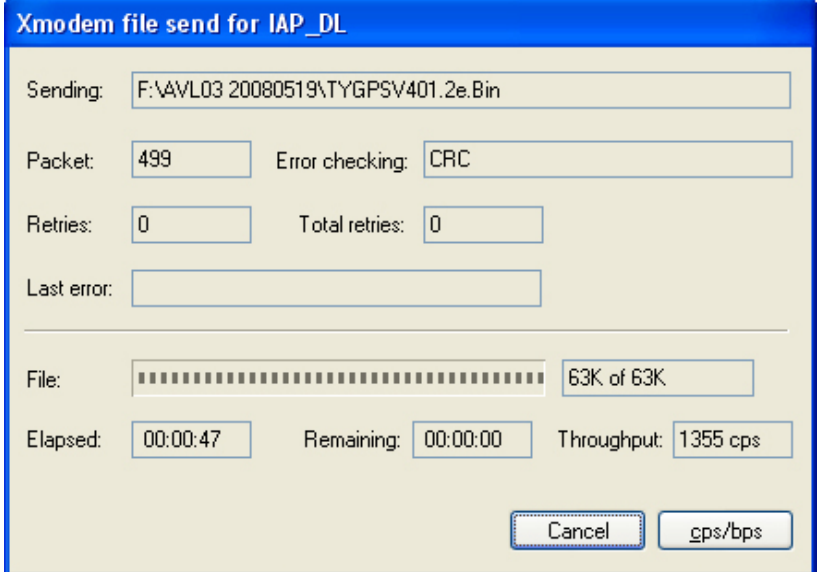

**(7) When the AVL02 LED is blinking back to normal mode. Turn Off and Turn On Tracker again. The Firmware updates finish.**

# **6 Worldwide APN (Access Point Name) List**

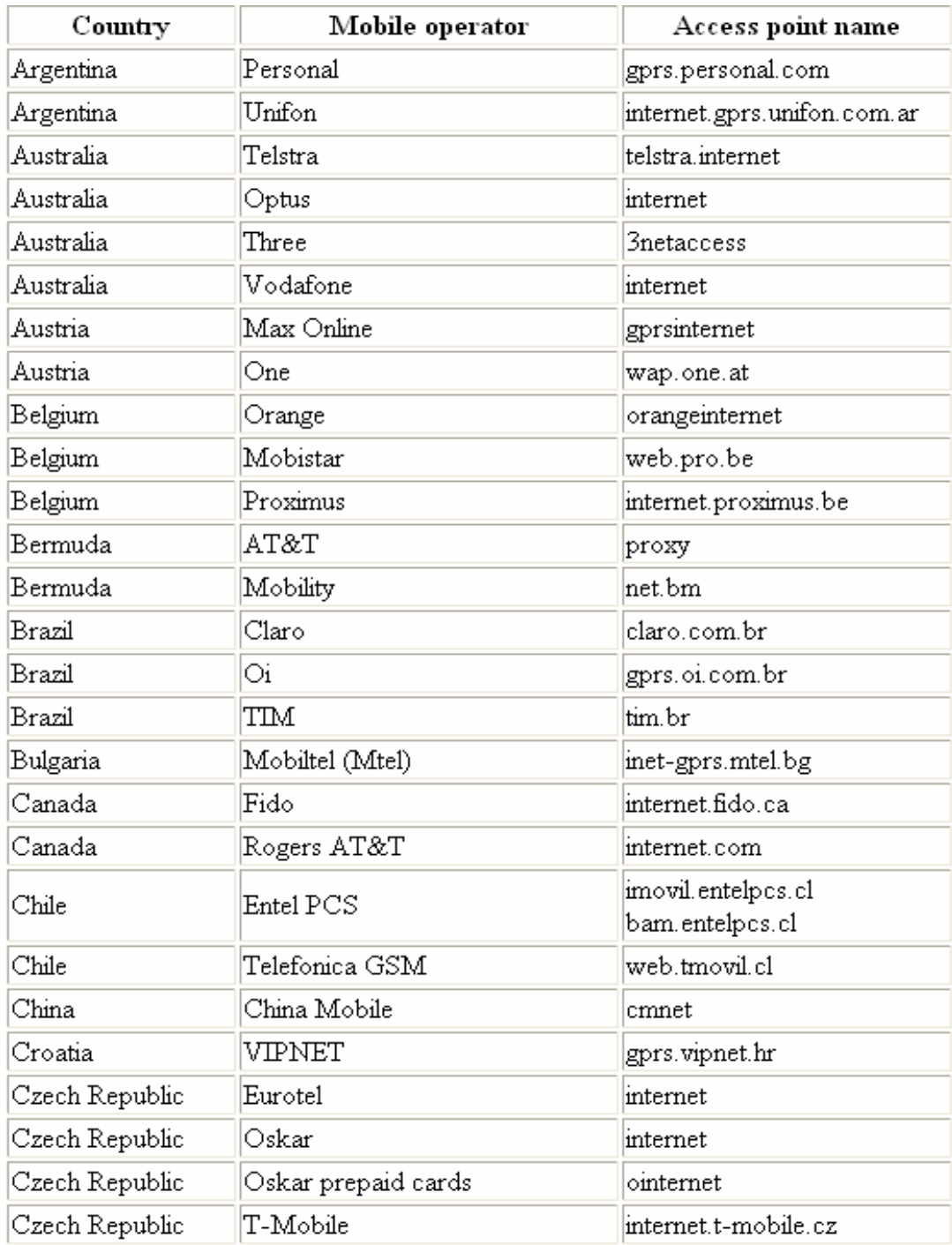

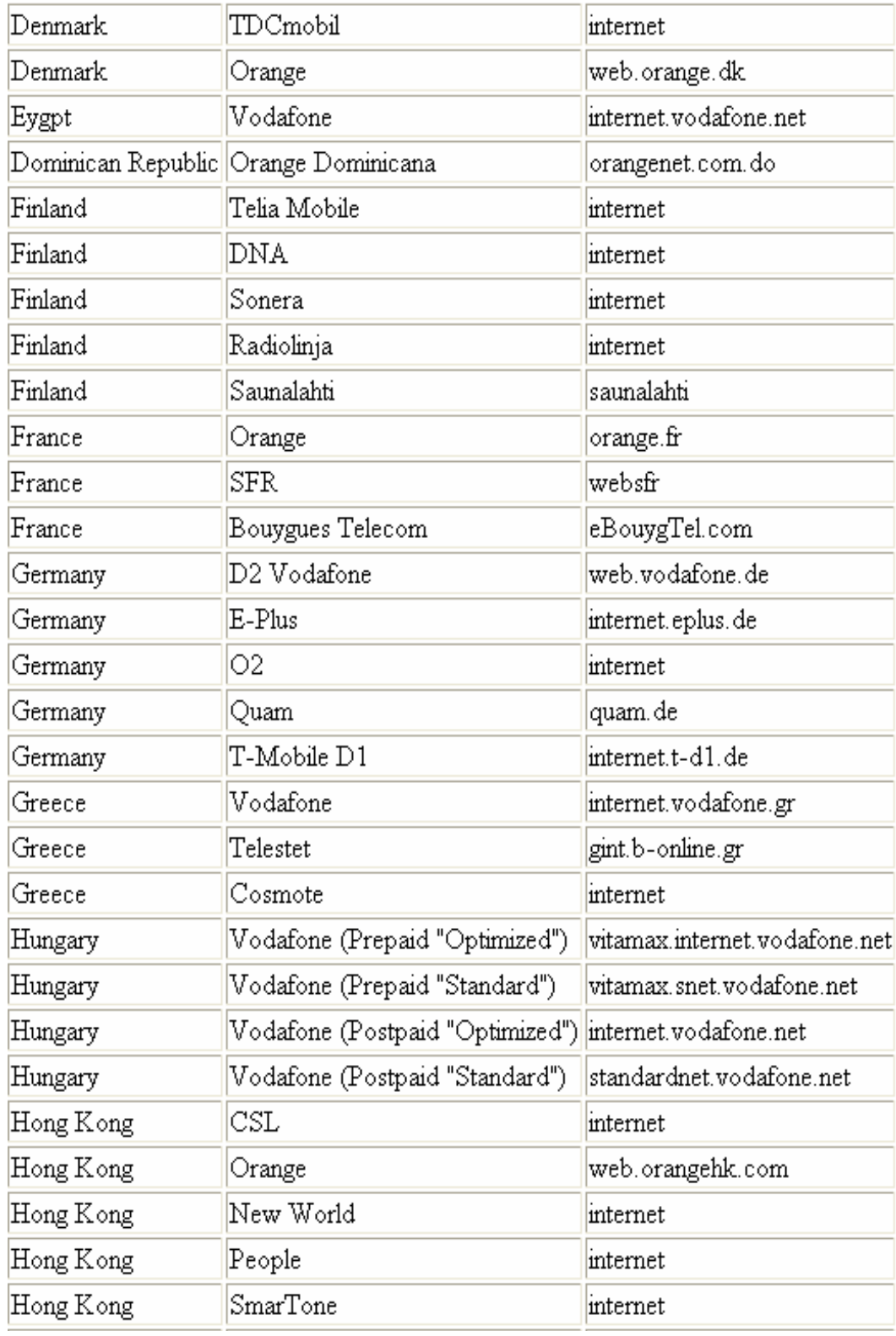

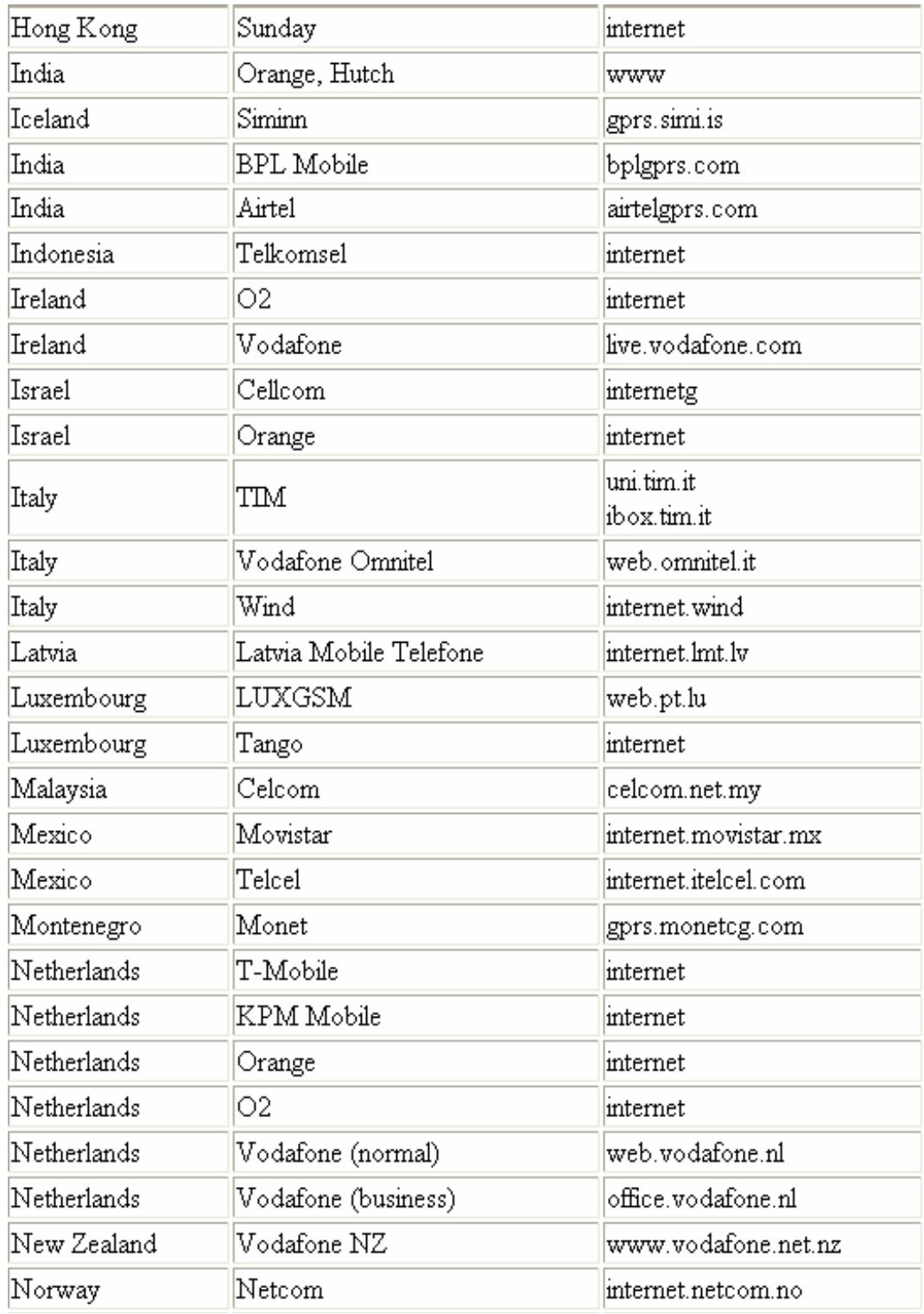

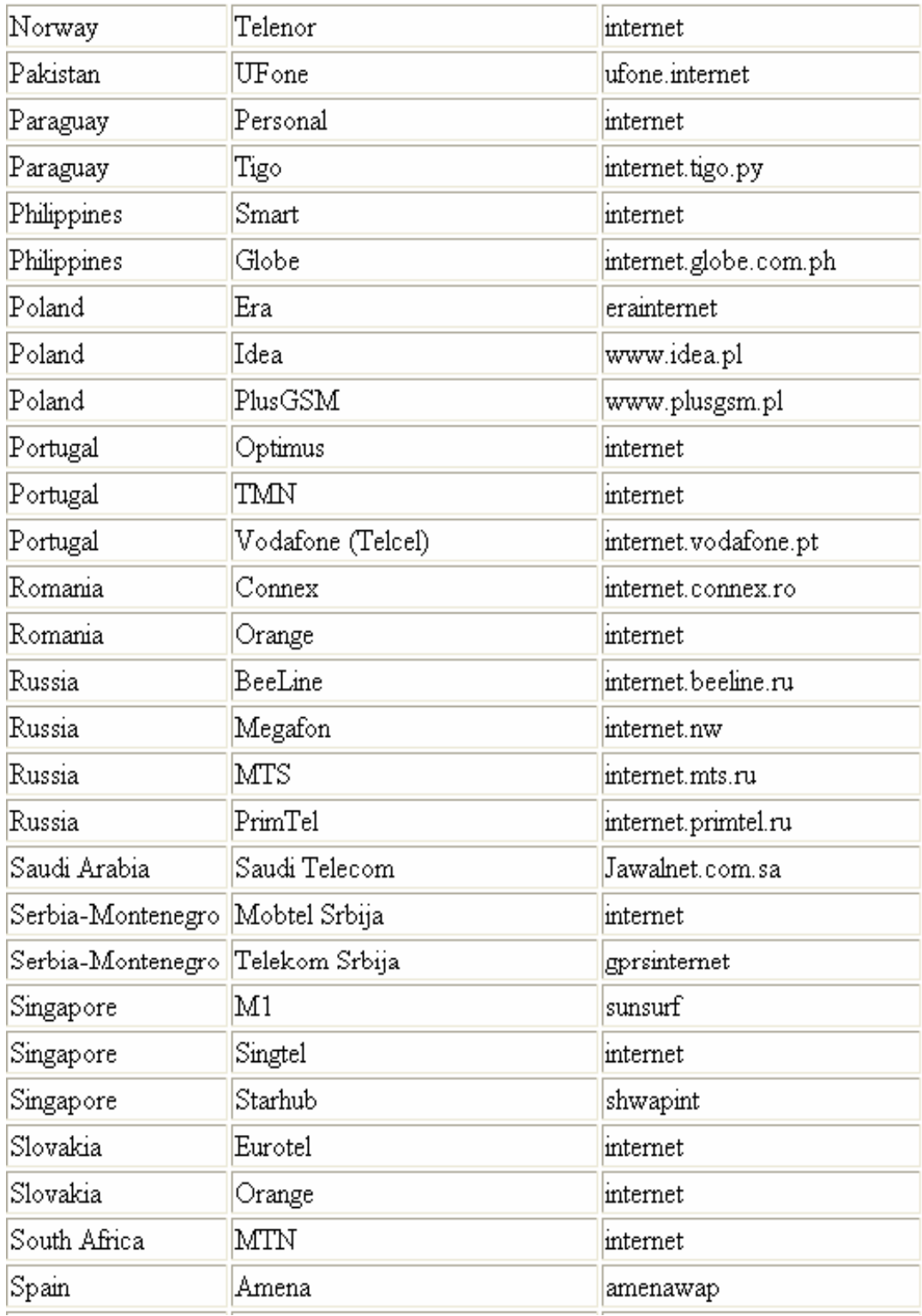

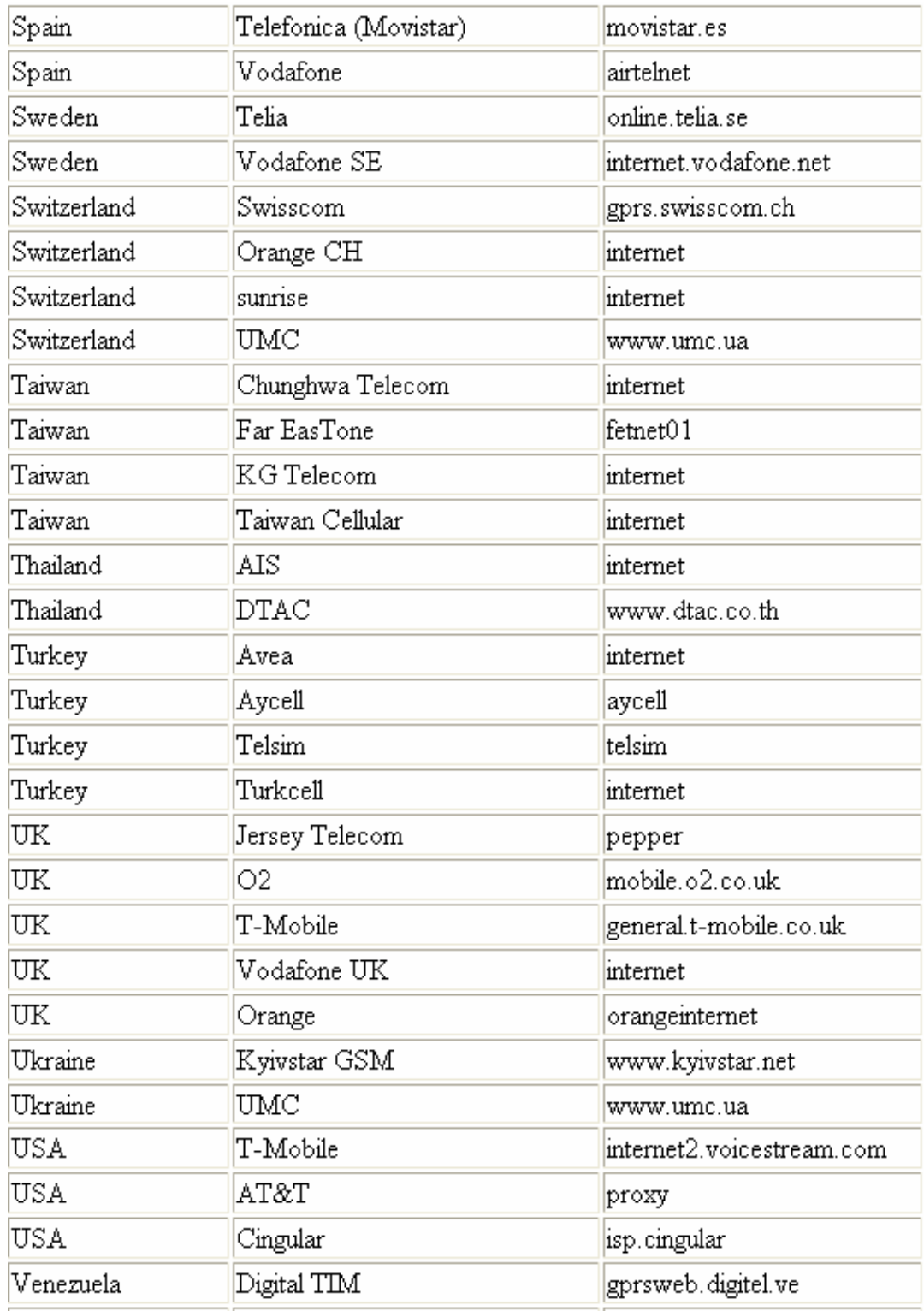